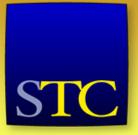

# Instructional Design & Learning Special Interest Group

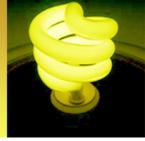

### Welcome to our first Virtual Progression!

This AdobeConnect session is for

### **Robert Hershenow**

### Audio Editing Tips: 3 Easy Steps to Improved Voice Recording

Robert will begin his session in just a few minutes.

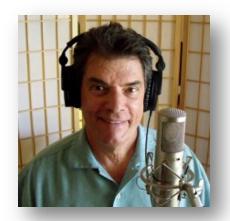

Did you want to join

Mellissa Ruryk — 9 Things You Didn't Know (you need to know) about Word
instead?

Go to <a href="http://stc.adobeconnect.com/r5wdwb7ti2l/">http://stc.adobeconnect.com/r5wdwb7ti2l/</a>

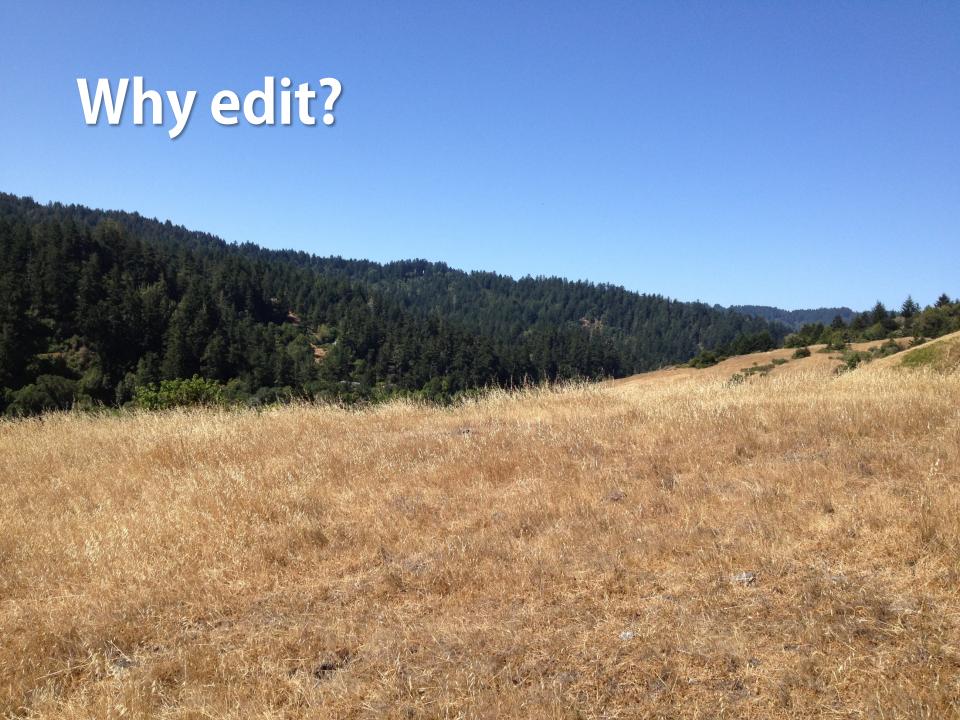

## Edit for better sound.

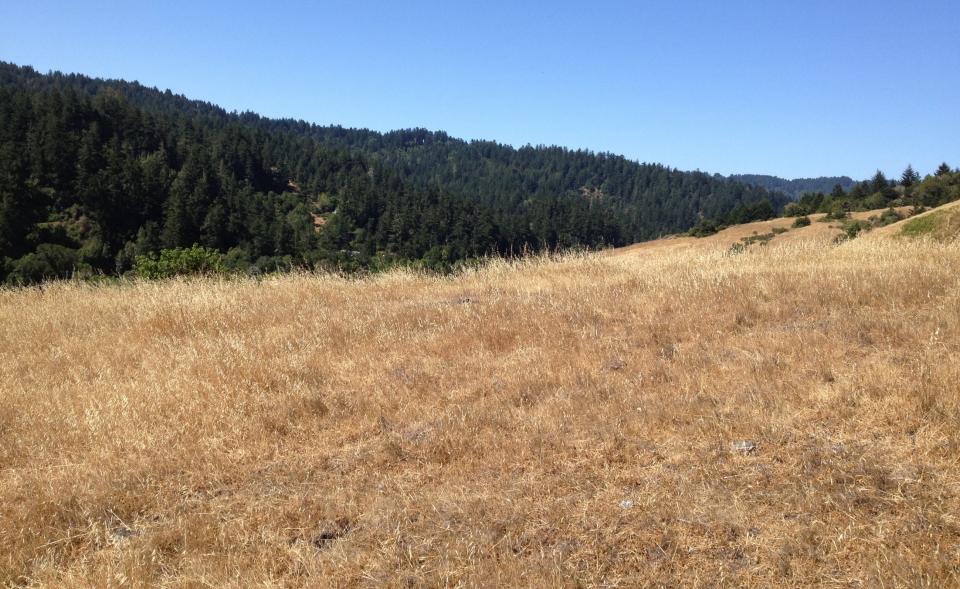

# Edit to optimize timing.

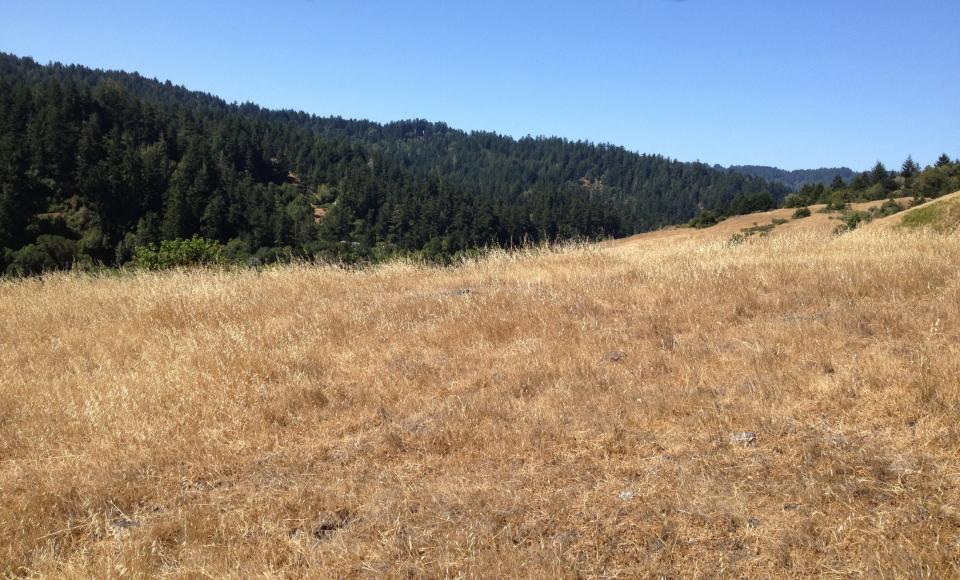

# Edit to make recording easier.

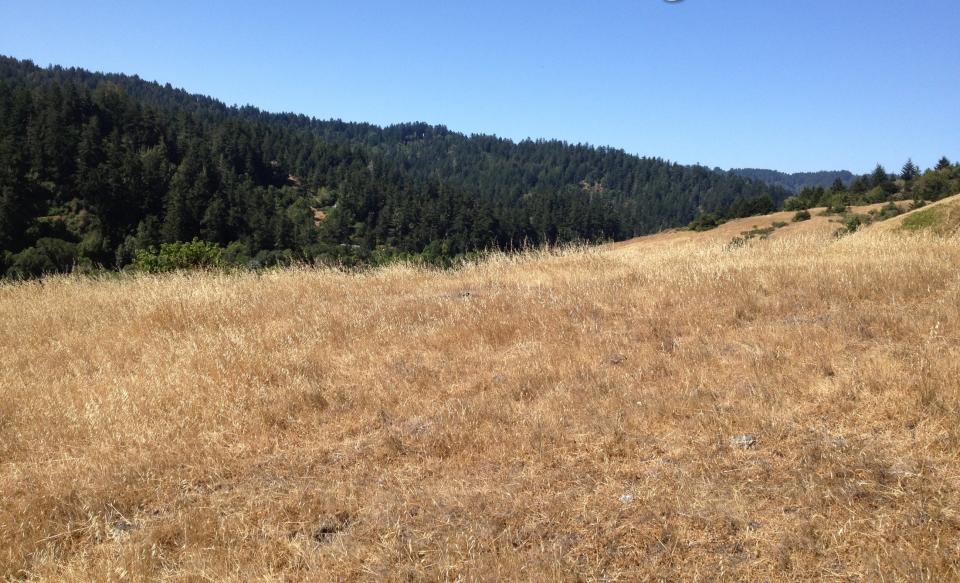

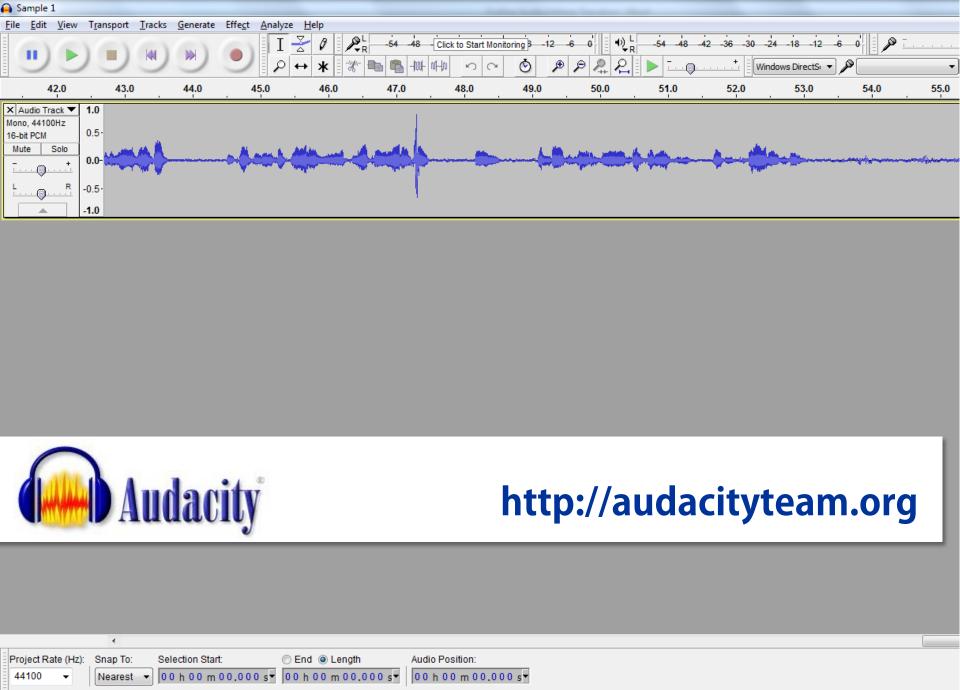

Stopped.

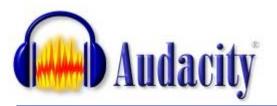

### Guide to the Audacity Project Window

1 Menu Bar 2 Transport Toolbar 3 Tools Toolbar 4 Recording Meter Toolbar 5 Playback Meter Toolbar 6 Mixer Toolbar 7 Edit Toolbar 8 Transcription Toolbar 9 Device Toolbar 10 Timeline 11 Track Control Panel 12 Audio Track 13 Label Track 14 Selection Toolbar 15 Status Bar

Hover over and click on the image to learn more. Skip the image

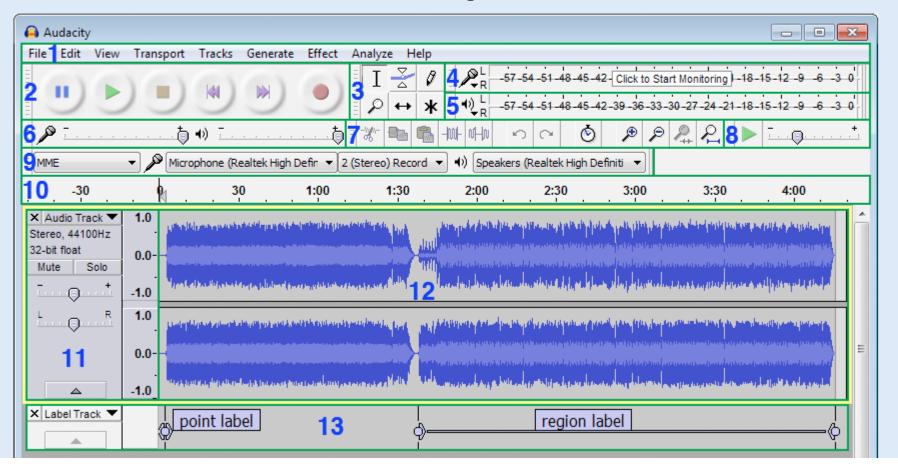

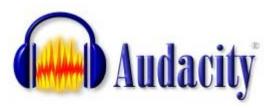

### **Tutorials**

- Editing an Audio File Import the file, edit and export it
- · Your First Recording Record microphone, guitar, keyboard
- Mixing Voice with Background Music For podcasts
- Recording Multi-track Overdubs Record over other tracks
- Vocal Removal and Isolation
- Looping make an audio loop with Audacity
- Making Ringtones For your cellphone
- Recording streaming audio playing on the computer

- Copying tapes, LPs and other media to CD or computer
- Click and pop removal techniques
- Splitting a recording into separate tracks
- Burning Audio CDs and How to import CDs
- Exporting to iTunes and Importing from iTunes
- Sample workflow for LP digitization
- Sample workflow for exporting to iTunes
- Recording 78rpm records

### Using Audacity

### **Quick Help**

Getting Started - Recording, Importing, Editing, Exporting...

### **Audacity Foundations**

- Managing Audacity Projects Audacity's internal workspace
- Audacity Setup and Configuration
  - Preferences changing your settings and reset to default
- Toolbars Overview including how to arrange Toolbars
- Audio Tracks, Waveform view and Spectrogram view
- Label Tracks
- Playing and Recording, Quick-Play and Scrubbing
- Importing audio and Exporting audio files For use in other programs
  - LAME MP3 export and FFmpeg import/export libraries for more formats
  - On-Demand Loading of uncompressed files
  - Metadata Editor
- Navigation Tips, Playback Tips and Audio Alignment Tips
- Keyboard shortcuts

### **Editing with Audacity**

- Selecting audio and Spectral Selection
- Clips individual sections within an audio track
- Splitting and Joining Stereo Tracks
- Zooming
- Effects, Generators and Analyzers
- Creating a Crossfade
- Mixing Audio Tracks
- Undo, Redo and History

#### Help with Advanced Topics

- Sync-Locked Track Groups
- Accessibility Audacity for the visually impaired
- Latency when recording overdubs
- Chains for batch processing and effects automation
- Crash Recovery
- Customizing Audacity, Scripting and Simplifying Menus

# Big Steps

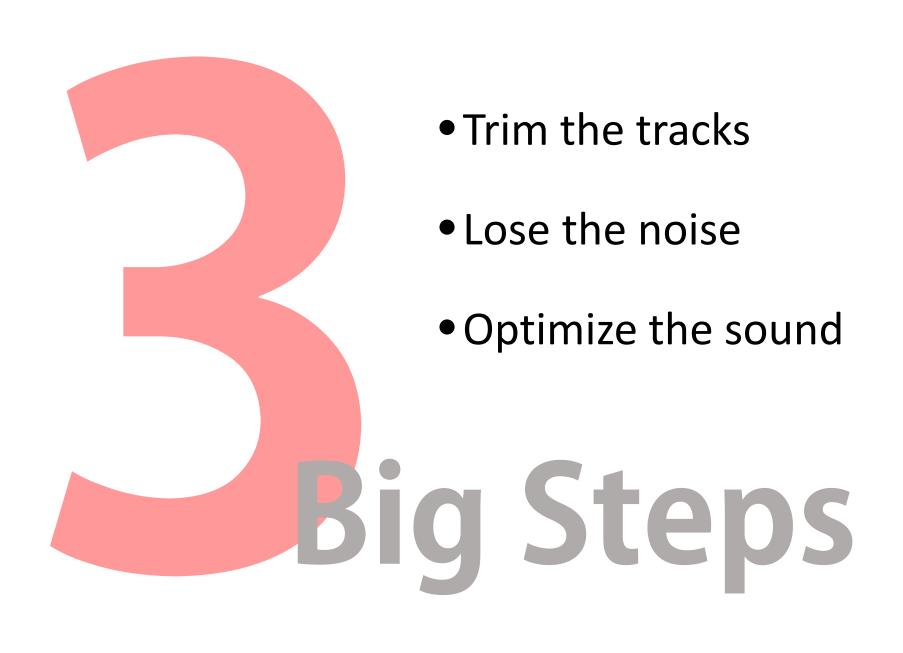

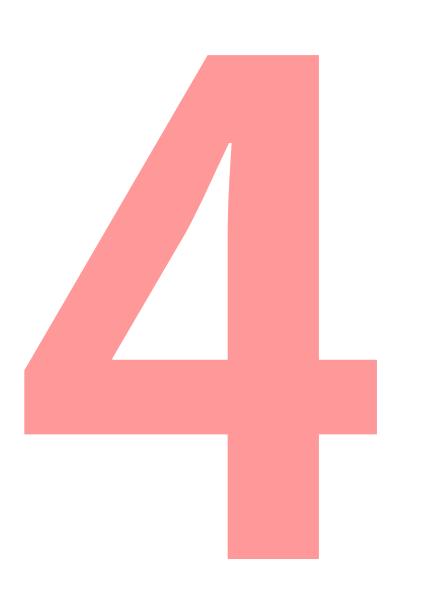

Cut, Copy, Paste

Generate Silence

## Set up files for your project.

Original Recordings

Also make a remote backup

## Set up files for your project.

Original Recordings

Working files

Save these incrementally, and keep a log

## Set up files for your project.

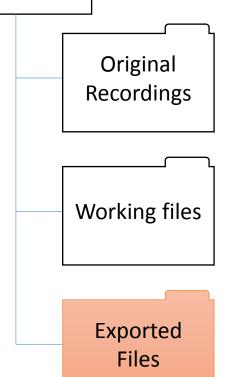

System- and project-specific output files

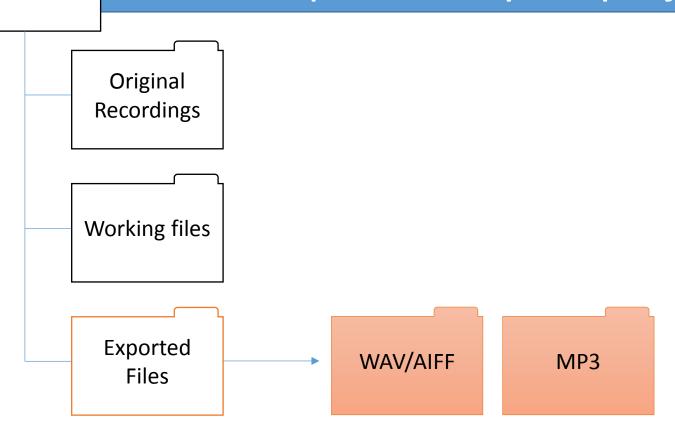

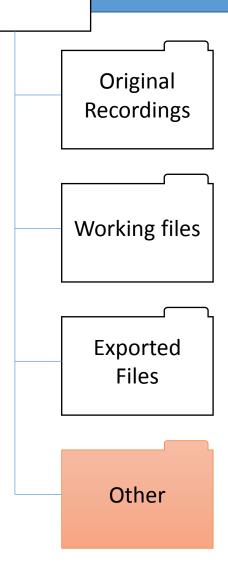

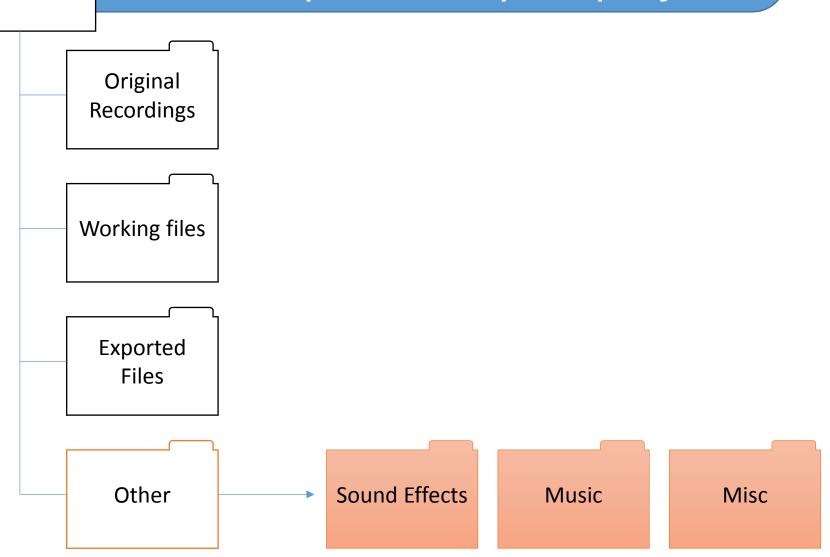

## A place for everything.

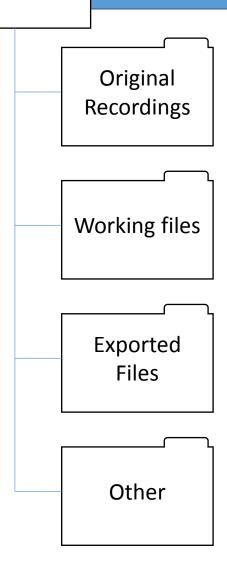

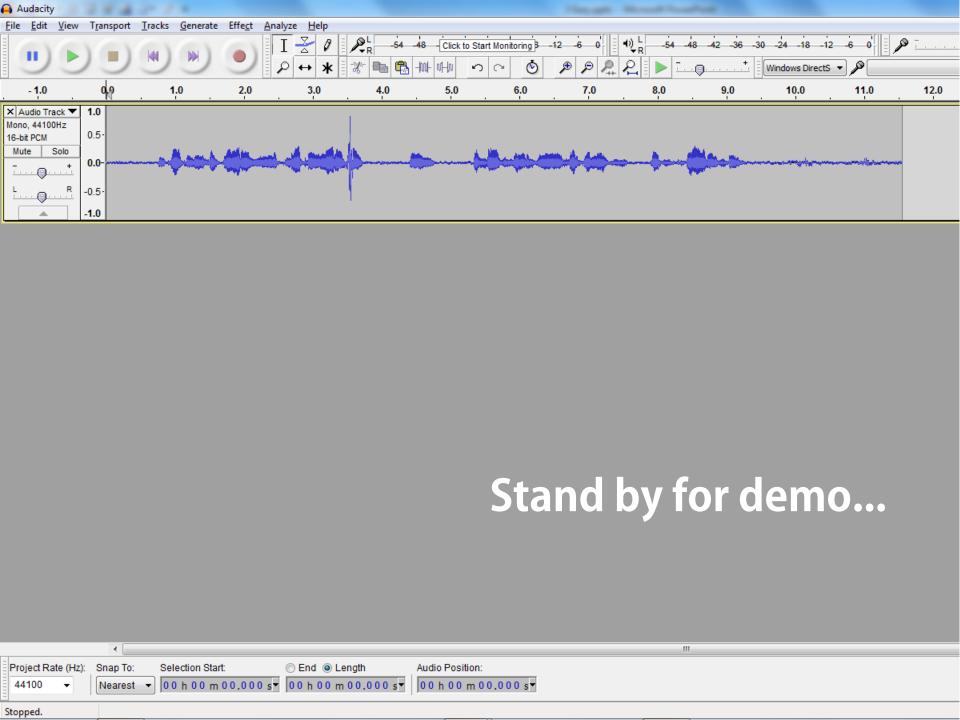

# The Levelator

http://www.conversationsnetwork.org/levelator

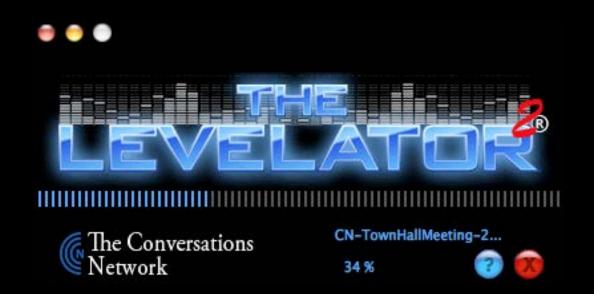

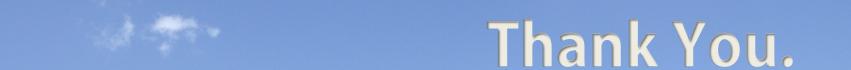

Robert Hershenow
rdhersh@gmail.com
(510) 368-6355

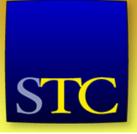

## Instructional Design & Learning Special Interest Group

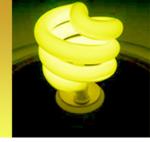

# Our first Virtual Progression continues...

The **NEXT** AdobeConnect session is for

# Robert Hershenow STC Body of Knowledge (TCBOK)

...in just a few minutes.

Did you want to join Scott McCoy The Mentor Board instead?

Go to <a href="http://stc.adobeconnect.com/r5wdwb7ti21/">http://stc.adobeconnect.com/r5wdwb7ti21/</a>